# Package 'cascadess'

November 30, 2020

Type Package

Title A Style Pronoun for 'htmltools' Tags

Version 0.1.0

Description Apply styles to tag elements directly or with the .style pronoun. Using the pronoun, styles are created within the context of a tag element. Change borders, background colors, margins, layouts, and more.

License MIT + file LICENSE

URL <https://github.com/nteetor/cascadess>

BugReports <https://github.com/nteetor/cascadess/issues>

Encoding UTF-8

LazyData true

RoxygenNote 7.1.1

**Depends**  $R$  ( $>= 3.3$ )

**Imports** crayon, htmltools  $(>= 0.4.0)$ , magrittr, rlang, utils

**Suggests** rmarkdown, shiny, test that  $(>= 2.1.0)$ 

Collate 'align.R' 'utils.R' 'background.R' 'border.R' 'cascadess.R' 'display.R' 'eval-style.R' 'flex.R' 'float.R' 'font.R' 'gap.R' 'height.R' 'margin.R' 'overflow.R' 'padding.R' 'position.R' 'reexports.R' 'responsive.R' 'shadow.R' 'text.R' 'utils-docs.R' 'visible.R' 'width.R' 'zzz.R'

#### NeedsCompilation no

Author Nathan Teetor [aut, cre], The Bootstrap Authors [cph] (Bootstrap library), Twitter, Inc [cph] (Bootstrap library)

Maintainer Nathan Teetor <nate@haufin.ch>

Repository CRAN

Date/Publication 2020-11-30 09:00:08 UTC

## <span id="page-1-0"></span>R topics documented:

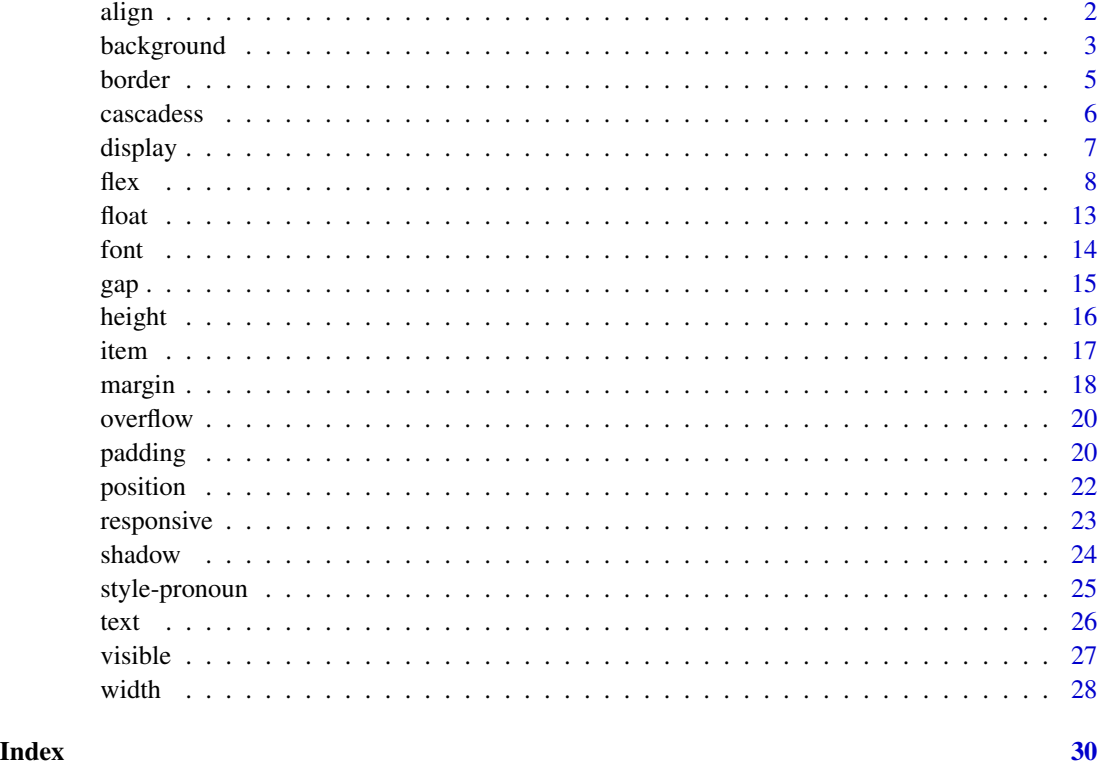

align *Inline alignment*

#### Description

The align() function adjusts the inline alignment of an element. This applies only to inline elements and may be used to adjust the vertical alignment of an image in a line of text or the contents of a table cell.

For broader alignment purposes use flex box, see [flex\(\)](#page-7-1).

#### Usage

align(x, vertical)

#### Arguments

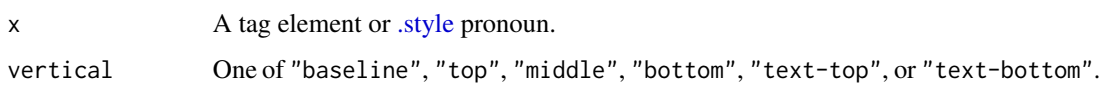

#### <span id="page-2-0"></span>background 3

#### Examples

```
library(htmltools)
div(
  "Text",
  span("Above") %>% align("top"),
  span("Below") %>% align("bottom")
)
```
background *Backgrounds*

#### Description

The background() function adjusts the background color of a tag element.

#### Usage

background(x, color)

#### Arguments

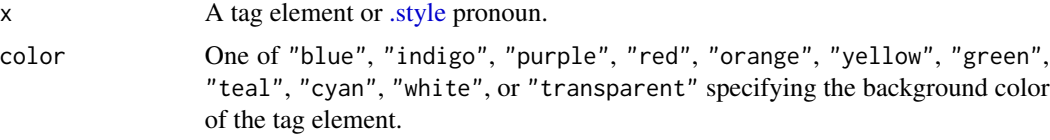

#### Buttons

Use background() to modify shiny's action buttons.

```
actionButton("id", "Take action") %>%
 background("green")
```
Take action

With a couple other functions we can take our improvement a step further.

```
actionButton("id", "Take action") %>%
 background("green") %>%
 border("green") %>%
 shadow("small")
```
### Take action

Shiny's download buttons include ..., so we can use the .style pronoun!

4 background

```
downloadButton(
  .style %>%
   background("white") %>%
   border("blue"),
  outputId = "dwnld",
  label = "Do a download",
 class = NULL
)
```
#### Panels

```
sidebarLayout(
  sidebarPanel(
    .style %>%
      background("blue"),
    "It's alive"
  ),
  mainPanel(
    .style %>%
      background("red"),
    "It's panel"
  )
\mathcal{L}It's alive
```
It's panel

#### Colors

blue indigo purple red orange yellow green teal cyan white transparent

### Examples

library(htmltools)

div(

#### <span id="page-4-0"></span>border that the set of the set of the set of the set of the set of the set of the set of the set of the set of the set of the set of the set of the set of the set of the set of the set of the set of the set of the set of t

```
.style %>%
 background("white") %>%
 border("blue") %>%
 text("white"),
"Nunc porta vulputate tellus.",
"Suspendisse potenti."
```
 $\overline{\phantom{a}}$ 

border *Borders*

#### Description

The border() function adjusts a tag element's borders.

#### Usage

border(x, color, sides = TRUE, width = 1, round = "medium")

#### Arguments

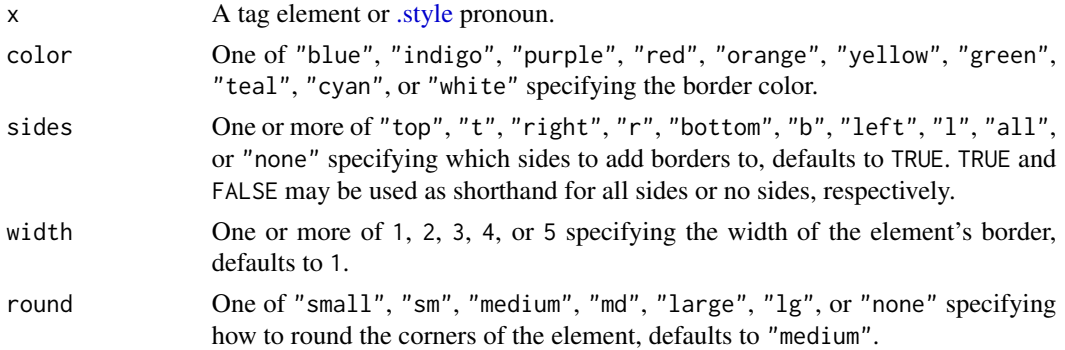

#### Colors

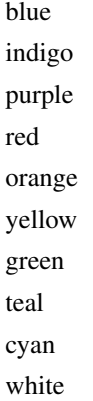

6 cascadess

#### Round

small sm medium md large lg none

#### Examples

```
library(htmltools)
h3(
  .style %>%
   border("red", "bottom") %>%
   text("red"),
  "A bright, underlined heading!"
)
```
cascadess *Cascadess*

#### Description

Styles for htmltools tags.

For styles to be applied you must include a call to cascadess() in your shiny application or htmltools tags.

#### Usage

cascadess()

```
## Not run:
library(shiny)
shinyApp(
 ui = list(cascadess(),
   div(
      .style %>%
```
<span id="page-5-0"></span>

#### <span id="page-6-0"></span>display the control of the control of the control of the control of the control of the control of the control of the control of the control of the control of the control of the control of the control of the control of the

```
padding(3) %>%
         background("indigo") %>%
         font("light"),
      "Etiam laoreet quam sed arcu."
    )
  ),
  server = function(input, output) {
  }
\overline{\phantom{a}}## End(Not run)
```
<span id="page-6-1"></span>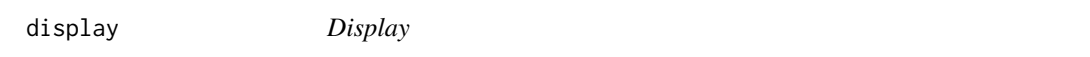

#### Description

The display() function adjusts how a tag element is rendered. For example, to use the flex box layout the display must be "flex".

#### Usage

display(x, type)

#### Arguments

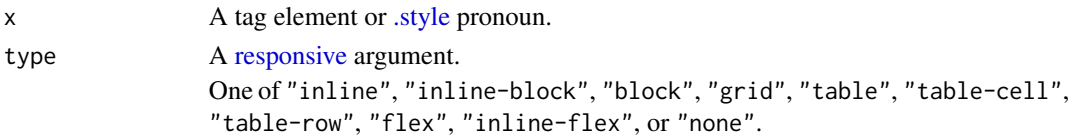

#### Block vs inline

```
div(
  div(
     .style %>%
      border("blue"),
     "block"
  ),
  div(
     .style %>%
      border("blue"),
     "block"
  )
\mathcal{L}block
block
```

```
div(
  div(
    .style %>%
      border("blue") %>%
      display("inline"),
    "inline"
  ),
  div(
    .style %>%
      border("blue") %>%
      display("inline"),
    "inline"
  )
)
inline
```
inline

#### Examples

```
library(htmltools)
# When using flex make sure you specify the flex display.
div(
  .style %>%
    display("flex") %>%
    flex(justify = "center"),
  "Powerful stuff"
\overline{)}
```
<span id="page-7-1"></span>flex *Flex*

#### Description

The flex() function adjusts the flex box layout of an element. To use the flex box layout the element must also use the flex display, see [display\(\)](#page-6-1). The flex box layout is incredibly powerful and allows centering of elements vertically or horizontally, automatic adjustment of space between or around child elements, and more.

Direct child elements of a flex box container are automatically considered flex items and may be adjusted with [item\(\)](#page-16-1).

#### Usage

```
flex(x, direction = NULL, justify = NULL, align = NULL, wrap = NULL)
```
<span id="page-7-0"></span>

#### <span id="page-8-0"></span> $f$ lex  $\frac{9}{2}$

#### Arguments

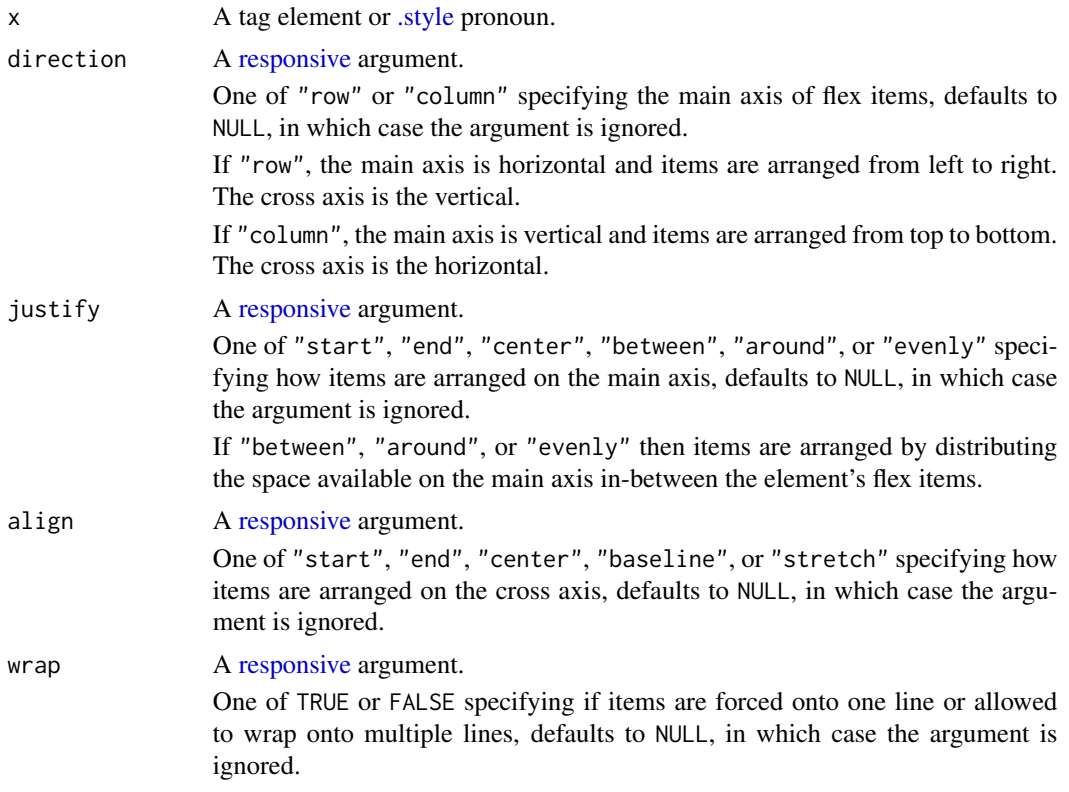

#### Centering elements

Center an input above a larger element or next to the element if space allows.

```
div(
  .style %>%
   display("flex") %>%
    flex(direction = c(default = "column", md = "row")),
  radioButtons("id", "A sample input", c("Choice 1", "Choice 2")) %>%
    margin(h = c(xs = "auto", md = 0)),div(
    .style %>%
      width(100) %>%
      background("indigo") %>%
      text("white"),
    "Plot placeholder"
 )
\mathcal{L}
```
A sample input

Choice 2

Plot placeholder

#### Details

This section needs pretty specific examples of how to use flex. I don't know that people will want a tutorial on flex.

For the sake of the demo let's create a flex item help function.

```
flexItem <- function(...) {
  div(
    .style %>% padding(3) %>% border("blue"),
    "A flex item",
    ...
  )
}
```
#### Different directions:

Many of flex()'s arguments are viewport responsive. On small screens the flex items are placed vertically and can occupy the full width of the mobile device. On medium or larger screens the items are placed horizontally.

```
div(
  .style %>%
    display("flex") %>%
    flex(
      direction = c(xs = "column", md = "row") # < -),
  flexItem(),
  flexItem(),
  flexItem()
)
A flex item
A flex item
A flex item
Resize the browser for this example.
You can keep items as a column by specifying only "column".
div(
  .style %>%
    display("flex") %>%
    flex(direction = "column"), # <-
  flexItem(),
  flexItem(),
  flexItem()
)
A flex item
A flex item
```
A flex item

#### Spacing items with justify:

Below is a series of examples showing how to change the horizontal alignment of your flex items. Let's start by pushing items to the beginning of their parent container.

```
div(
  .style %>%
    display("flex") %>%
    flex(justify = "start"), # <-
  flexItem(),
  flexItem(),
  flexItem(),
  flexItem()
)
A flex item
A flex item
A flex item
A flex item
We can also push items to the end.
div(
  .style %>%
    display("flex") %>%
    flex(justify = "end"), # <-
  flexItem(),
  flexItem(),
  flexItem(),
  flexItem()
)
A flex item
A flex item
A flex item
A flex item
Without using a table layout we can center items.
div(
  .style %>%
    display("flex") %>%
    flex(justify = "center"), # <-
  flexItem(),
  flexItem(),
  flexItem(),
  flexItem()
)
A flex item
A flex item
A flex item
A flex item
You can also put space between items
```
 $flex$  11

```
div(
  .style %>%
    display("flex") %>%
    flex(justify = "between"), \# <-
  flexItem(),
  flexItem(),
  flexItem(),
  flexItem()
)
A flex item
A flex item
A flex item
A flex item
... or put space around items.
div(
  .style %>%
    display("flex") %>%
    flex(justify = "around"), # <-
  flexItem(),
  flexItem(),
  flexItem(),
  flexItem()
)
A flex item
A flex item
A flex item
A flex item
```
The "between" and "around" values come from the original CSS values "space-between" and "space-around".

#### wrap onto new lines:

Using flexbox we can also control how items wrap onto new lines.

```
div(
  .style %>%
    display("flex") %>%
    flex(wrap = TRUE),flexItem(),
  flexItem(),
  flexItem(),
  flexItem()
)
A flex item
A flex item
A flex item
A flex item
```
<span id="page-12-0"></span> $f$ loat  $13$ 

#### Examples

```
library(htmltools)
div(
  .style %>%
   display("flex") %>%
   flex(justify = "end"),
  div("Aliquam posuere."),
  div("Lorem ipsum dolor sit amet, consectetuer adipiscing elit.")
)
```
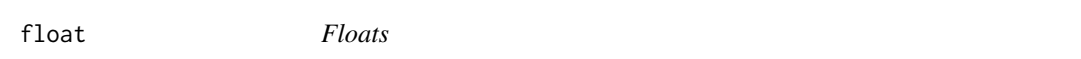

#### Description

The float() function places an element to the left or right side of its parent element. Other text and inline elements wrap around floated elements. Note, float() has no effect on flex items.

#### Usage

float(x, side)

#### Arguments

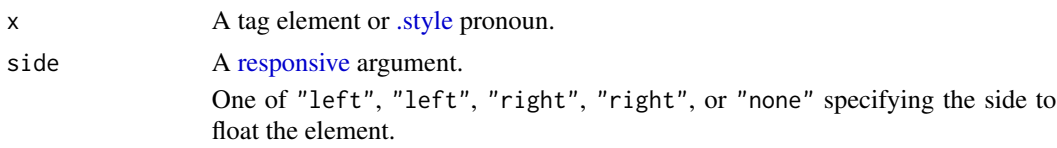

```
library(htmltools)
```

```
div(
  div(
    .style %>%
      border("red") %>%
      float("left"),
    "Warning"
  ),
  div(
    "Nam a sapien.",
    "Phasellus neque orci, porta a, aliquet quis, semper a, massa.",
    "Phasellus lacus."
  \mathcal{L}
```
<span id="page-13-0"></span> $\overline{\phantom{a}}$ 

font *Font*

#### Description

The font() function adjusts the size, weight, style, case, and family of the font of a tag element.

#### Usage

 $font(x, size = NULL, weight = NULL, style = NULL, case = NULL, family = NULL)$ 

#### Arguments

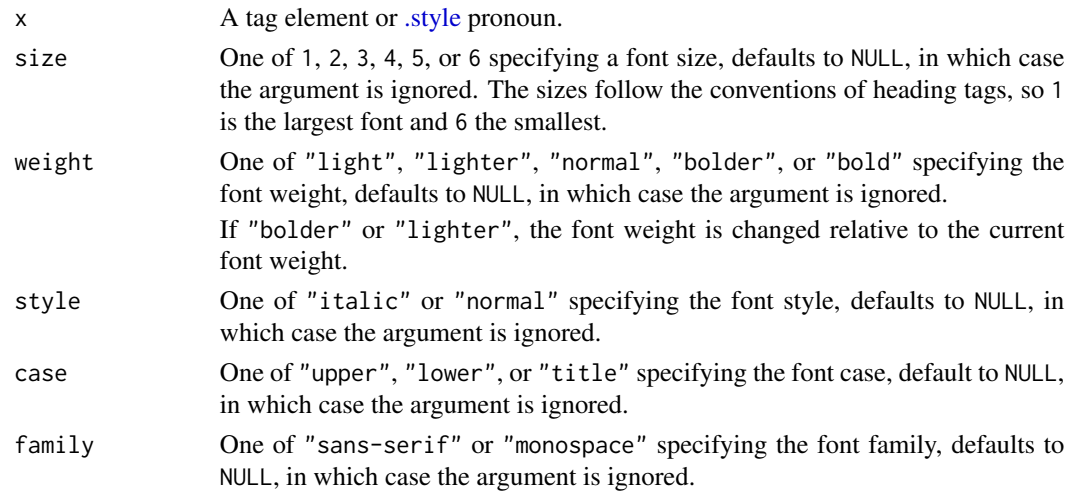

#### Weights

```
p(
  .style %>%
    font(weight = "bold"),
  "Curabitur lacinia pulvinar nibh."
\mathcal{L}Curabitur lacinia pulvinar nibh.
```

```
p(
  .style %>%
    font(weight = "light"),
  "Proin quam nisl, tincidunt et."
\mathcal{L}
```
Proin quam nisl, tincidunt et.

<span id="page-14-0"></span> $gap$  15

#### Examples

```
library(htmltools)
p(
  .style %>%
    text("indigo") %>%
    font(weight = "bold"),
  "Phasellus at dui in ligula mollis ultricies."
\mathcal{L}
```
gap *Grid element spacing*

#### Description

The gap() function is used to space child elements of a parent tag element with display("grid"). Instead of specifying a margin for each child element a gap may be specified for the parent element. This function will have no effect on element's without display set to "grid".

#### Usage

gap(x, size)

#### Arguments

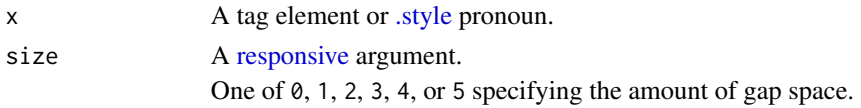

#### Details

Internet Explorer does not support the grid display layout.

```
library(htmltools)
div(
  .style %>%
    display("grid") %>%
    gap(2),
  div("Child 1"),
  div("Child 2"),
  div("Child 3")
\mathcal{L}
```
<span id="page-15-0"></span>height *Height*

#### Description

The height() function adjusts a tag element's height. Heights are specified relative the height of a parent element, an element's content, or the size of the browser window.

#### Usage

 $height(x, size, min = NULL, max = NULL)$ 

#### Arguments

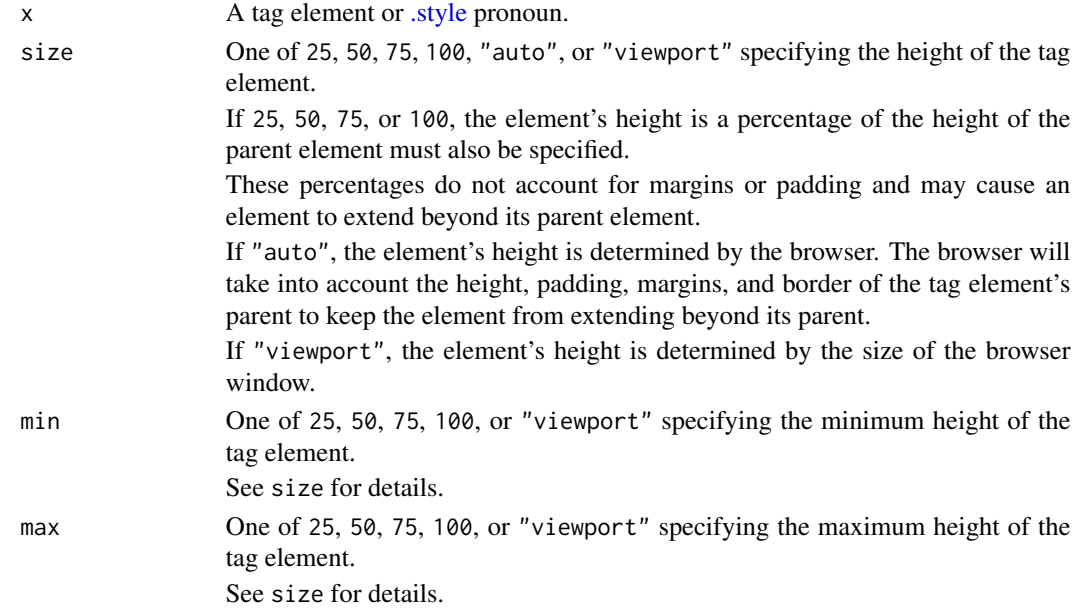

```
library(htmltools)
```

```
div(
  .style %>%
     height("auto", max = "viewport") %>%
     overflow("auto"),
  "Vivamus id enim.",
  "Nunc rutrum turpis sed pede.",
  "Nunc aliquet, augue nec adipiscing interdum, ",
  "lacus tellus malesuada massa, quis varius mi purus non odio."
\mathcal{L}
```
#### <span id="page-16-1"></span><span id="page-16-0"></span>Description

The item() function adjusts a flex item. Unlike  $flex()$ , which adjusts the flex box layout through the flex container element, item() is used to change specific flex items. A flex item may be reordered, expanded, or shrunk.

#### Usage

```
item(
  x,
  align = "stretch",
 order = NULL,
 fill = NULL,grow = NULL,
  shrink = NULL
```
#### Arguments

 $\mathcal{L}$ 

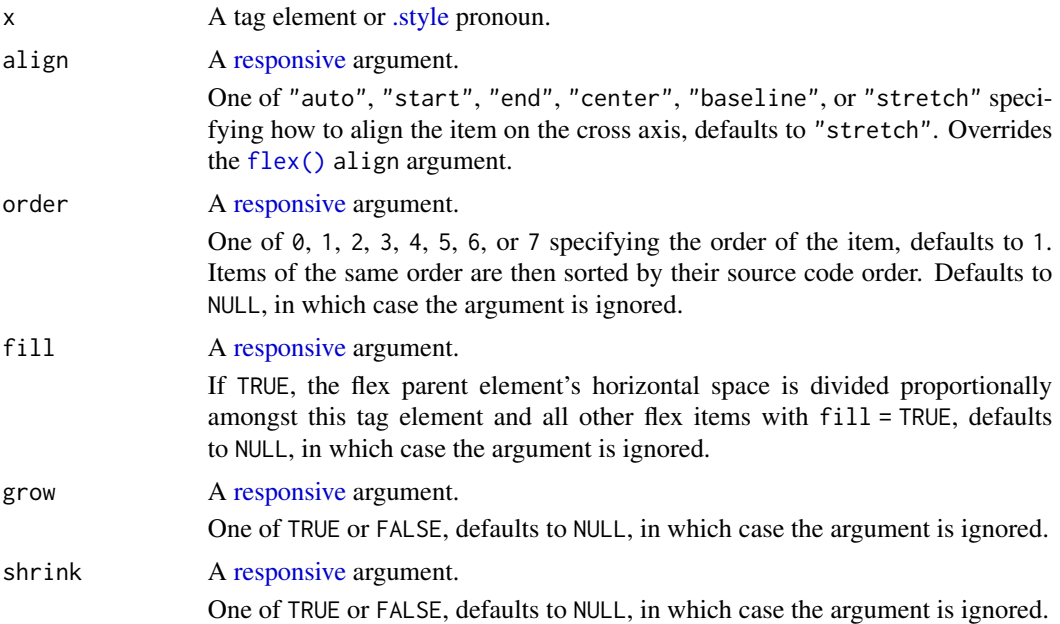

#### Examples

library(htmltools)

18 margin margin and the set of the set of the set of the set of the set of the set of the set of the set of the set of the set of the set of the set of the set of the set of the set of the set of the set of the set of the

```
div(
  .style %>%
    display("flex"),
  div(
     .style %>%
      item(order = 2),
    "Second"
  ),
  div(
    "First"
  )
\overline{\phantom{a}}
```
margin *Margins*

#### Description

The margin() function adjusts the outer spacing of a tag element. The margin of a tag element is the space outside and around the tag element, its border, and its content.

#### Usage

```
margin(
 x,
 all = NULL,top = NULL,
 right = NULL,bottom = NULL,
 left = NULL,
 horizontal = NULL,
 vertical = NULL
)
```
#### Arguments

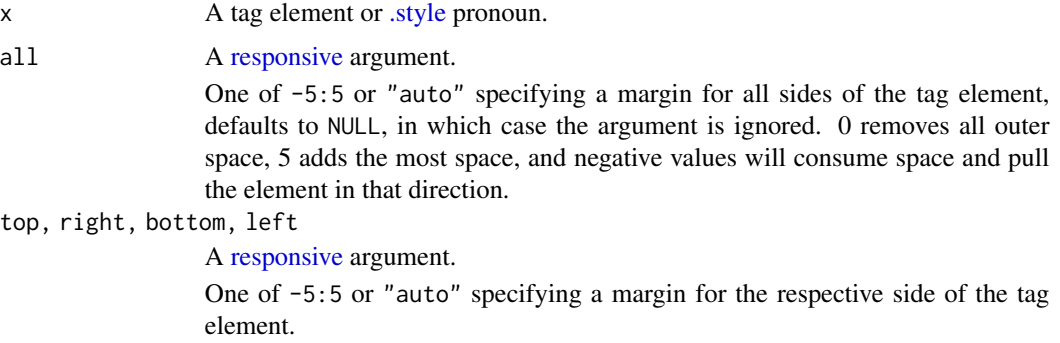

<span id="page-17-0"></span>

#### <span id="page-18-0"></span>margin the contract of the contract of the contract of the contract of the contract of the contract of the contract of the contract of the contract of the contract of the contract of the contract of the contract of the con

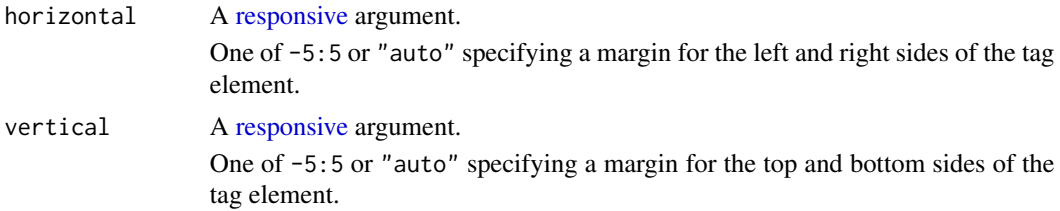

#### Auto margins

In most modern browsers you want to horizontally center a tag element using the flex layout. Alternatively, you can horizontally center an element using margin(.., horizontal = "auto").

```
div(
  .style %>%
    margin(v = 2, h = "auto") %>% # <-
    padding(3) %>%
    background("teal"),
  "Nam a sapien. Integer placerat tristique nisl."
\mathcal{L}
```
Nam a sapien. Integer placerat tristique nisl.

```
library(htmltools)
div(
  .style %>%
   margin(left = 3, right = 3),"Mauris mollis tincidunt felis."
\lambdadiv(
  .style %>%
    margin(horizontal = 3),
  "Nulla posuere."
\mathcal{L}div(
  .style %>%
   margin(1 = 2, b = 1),"Sed bibendum."
\mathcal{L}div(
  .style %>%
   margin(h = "auto"),
  "Sed id ligula quis est convallis tempor."
```
<span id="page-19-0"></span>)

overflow *Overflow*

#### Description

The overflow() function adjust how an element's content scrolls. Scrolling an element's contents may be helpful to prevent child elements from extending the height or width of the element. The height of the element must be set.

#### Usage

overflow(x, scroll)

#### Arguments

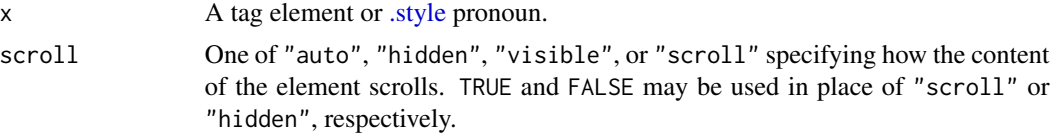

#### Examples

```
library(htmltools)
div(
 .style %>%
   width(25) %>%
   overflow(FALSE),
 "Nullam libero mauris, consequat quis, varius et, dictum id, arcu."
)
```
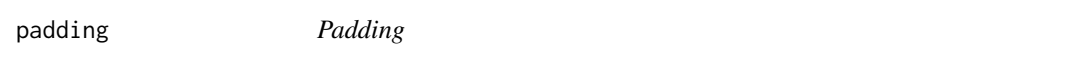

#### Description

The padding() function adjusts the inner spacing of a tag element. The padding of a tag element is the space between the tag element's border and its content or child elements.

#### Usage

```
padding(x, all = NULL, top = NULL, right = NULL, bottom = NULL, left = NULL)
```
#### <span id="page-20-0"></span>padding 21

#### Arguments

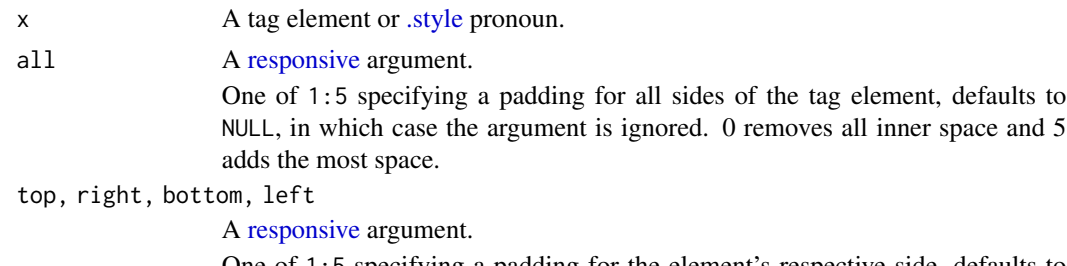

One of 1:5 specifying a padding for the element's respective side, defaults to NULL, in which case the argument is ignored. 0 removes all inner space and 5 adds the most space.

#### Panels

Well panels.

```
wellPanel(
  radioButtons(
    inputId = "id",label = "Radio input",
    choices = c("Choice 1",
       "Choice 2"
    )
 \lambda\mathcal{L}Radio input
Choice 2
Shrink well padding.
wellPanel(
  .style %>%
    padding(1),
  radioButtons(
    inputId = "id",label = "Radio input",
    choices = c("Choice 1",
      "Choice 2"
    )
  \lambda\mathcal{L}Radio input
Choice 2
Auto width.
```
22 position and the contract of the contract of the contract of the contract of the contract of the contract of the contract of the contract of the contract of the contract of the contract of the contract of the contract o

```
wellPanel(
  .style %>%
    padding(1),
  radioButtons(
    inputId = "id",label = "Radio input",
    choices = c("Choice 1",
      "Choice 2"
    \mathcal{L}) %>%
    width("auto")
)
```
Radio input Choice 2

#### Examples

```
library(htmltools)
div(
  .style %>%
   margin(2) %>%
   border("green") %>%
   padding(2) %>%
   background("red"),
  "Donec vitae dolor."
)
```
position *Position an element*

#### Description

The position() adjusts how an element is positioned. Positioning could be absolute or relative. Furthermore, you can arrange an element within its parent element using top, right, bottom, or left.

#### Usage

```
position(
  x,
  value,
  top = NULL,right = NULL,
```
<span id="page-21-0"></span>

#### <span id="page-22-0"></span>responsive 23

```
bottom = NULL,
  left = NULL,by = "edge"
\lambda
```
#### **Arguments**

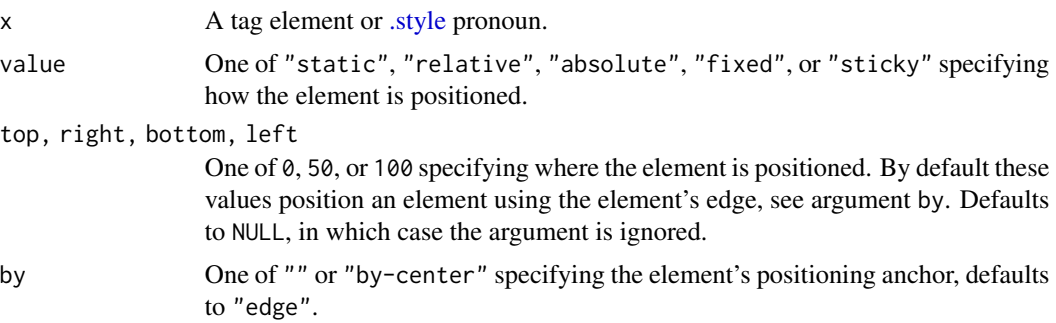

#### Examples

library(htmltools)

```
div(
  div(.style %>% position("absolute", t = 0, r = 0))
\lambda
```
<span id="page-22-1"></span>responsive *Understanding responsive arguments*

#### Description

Responsive arguments allow you to apply styles to tag elements based on the size of the viewport (e.g. browser screen). This is important when developing applications for both web and mobile. Specifying a single unnamed value the style will be applied for all viewport sizes. Use the names below to apply a style for viewports of that size and larger. For example, specifying  $c$  (default = "center",md = "left") will apply "center" on extra small and small viewports, but for medium, large, and extra large viewports "left" is applied. Styles for larger viewports take precedence.

A responsive argument may be a single value or a named list. Specifying a single unnamed value is equivalent to specifying default or xs. The possible values will be described in the specific help page. Most responsive arguments default to NULL in which case the argument is ignored.

#### Breakpoints:

#### extra small

Use the breakpoint with default  $=$  or  $xs =$ .

The style is always applied, unless supplanted by a style for any other breakpoint.

#### <span id="page-23-0"></span>small

Use the breakpoint with  $sm =$ .

The style is applied when the viewport is at least 576px wide, think landscape phones.

#### medium

Use the breakpoint with  $md =$ .

The style is applied when the viewport is at least 768px wide, think tablets.

#### large

Use the breakpoint with  $\lg$  =.

The style is applied when the viewport is at least 992px wide, think laptop or smaller desktops.

#### extra large

Use the breakpoint with  $x =$ .

The style is applied when the viewport is at least 1200px wide, think large desktops.

#### extra extra large

Use the breakpoint with  $x x l =$ .

The style is applied when the viewport is at least 1400px wide, think large desktops.

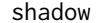

shadow *Shadows*

#### Description

The shadow() function adjusts the box shadow of a tag element. Shadows help distinguish elements or indicate interactivity.

#### Usage

shadow(x, size)

#### Arguments

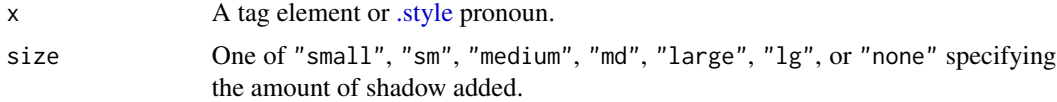

#### **Sizes**

small sm medium md large lg none

#### <span id="page-24-0"></span>style-pronoun 25

#### Examples

```
library(htmltools)
div(
  .style %>%
    shadow("md"),
  "Donec posuere augue in quam."
\lambdadiv(
  .style %>%
    border("red") %>%
    shadow("small"),
  "Praesent augue."
\mathcal{L}
```
style-pronoun *Style pronoun*

#### <span id="page-24-1"></span>Description

The .style pronoun allows you to define styles for a tag element within the context of the element. Without the .style pronoun tag styles are applied outside and after constructing a tag element.

```
div(". . .") %>% background("primary") %>% display("flex")
```
However, once the content of a tag element grows to more than a few lines, associating the element's styles with the element becomes less and less intuitive. In these situations, make use of the .style pronoun.

```
div(
  .style %>%
   border("primary") %>%
    font("primary"),
 p(" . . ."),
 p(" . . ."))
```
#### Usage

.style

#### Prefixing

Complex components such as shiny::radioButtons() or yonder::listGroupInput() may need a non-standard prefix for the CSS classes applied by cascadess' functions.

#### <span id="page-25-0"></span>text *Text*

#### Description

The text() function adjusts the text color, alignment, line spacing, line wrapping, line height, and decoration of a tag element.

#### Usage

```
text(
 x,
 color = NULL,
 align = NULL,
 spacing = NULL,
 decoration = NULL,
 wrap = NULL,select = NULL
)
```
#### Arguments

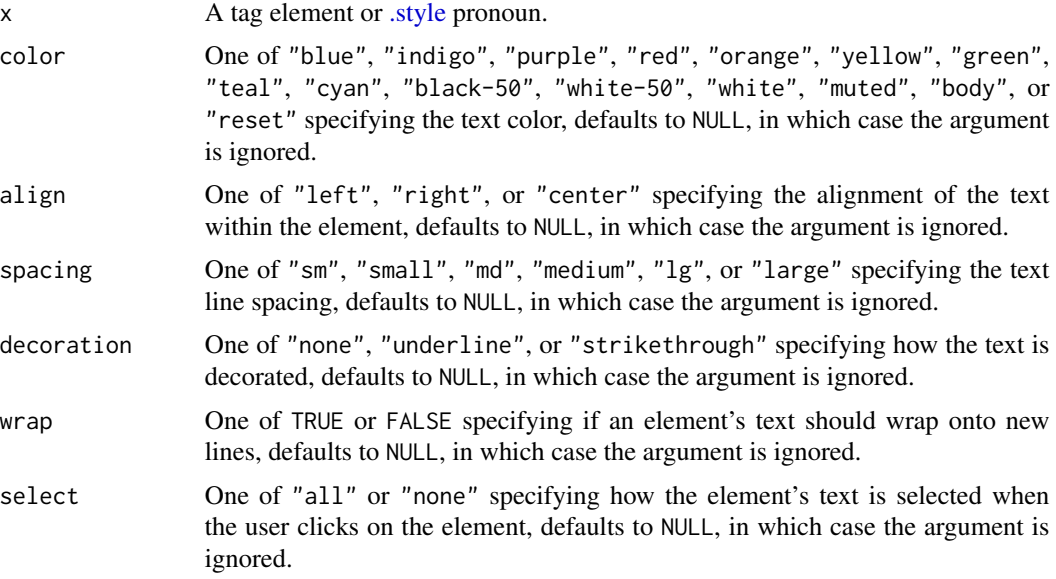

#### Colors

```
div(
  .style %>%
   text("blue") %>% # <-
   border("blue"),
```

```
p("Nullam tristique diam non turpis.",
  "Pellentesque dapibus suscipit ligula.",
  "Nullam eu ante vel est convallis dignissim."),
p("Aliquam posuere.")
```
Nullam tristique diam non turpis. Pellentesque dapibus suscipit ligula. Nullam eu ante vel est convallis dignissim.

Aliquam posuere.

#### Examples

)

```
library(htmltools)
div(
  .style %>%
   text(spacing = "small"),
  "Nam vestibulum accumsan nisl.",
  "Fusce commodo."
\mathcal{L}div(
  .style %>%
    text(spacing = "large"),
  "Suspendisse potenti.",
  "Pellentesque tristique imperdiet tortor."
)
tags$button(
  .style %>%
    text(wrap = FALSE),
  "Aliquam feugiat tellus ut neque."
\overline{)}
```
visible *Element visibility*

#### Description

The visible() function changes the visibility of a tag element. An invisible element is both visually hidden and is also hidden from screen readers.

#### Usage

visible(x, value)

<span id="page-27-0"></span>28 width a state of the contract of the contract of the contract of the contract of the contract of the contract of the contract of the contract of the contract of the contract of the contract of the contract of the contra

#### Arguments

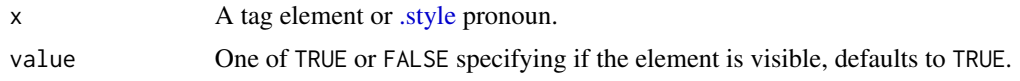

#### Examples

library(htmltools)

```
div("I am hidden") %>%
  visible(FALSE)
```
width *Width*

#### Description

The 'width() function adjusts a tag element's width. Widths are specified relative the width of a parent element, an element's content, or the size of the browser window.

#### Usage

 $width(x, size, min = NULL, max = NULL)$ 

#### Arguments

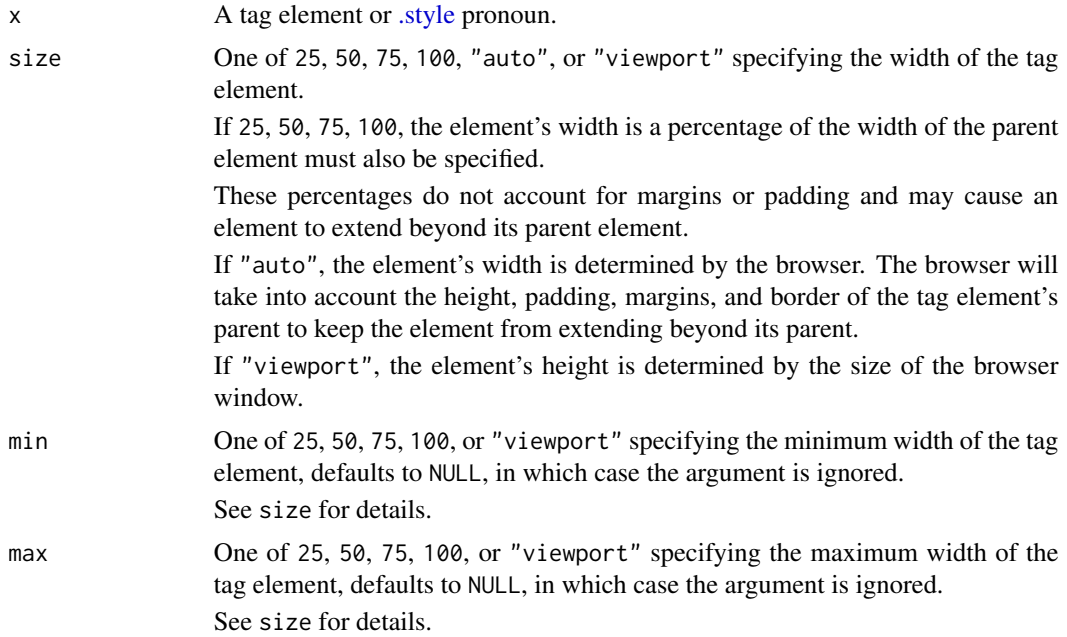

width the contract of the contract of the contract of the contract of the contract of the contract of the contract of the contract of the contract of the contract of the contract of the contract of the contract of the cont

```
library(htmltools)
div(
  .style %>%
   width(c(xs = 100, md = 50)) %>%
   margin(c(xs = 2, md = "auto")),
 "In id erat non orci commodo lobortis.",
 "Suspendisse potenti.",
  "Nam euismod tellus id erat."
)
```
# <span id="page-29-0"></span>Index

∗ datasets style-pronoun, [25](#page-24-0) .style, *[2,](#page-1-0) [3](#page-2-0)*, *[5](#page-4-0)*, *[7](#page-6-0)*, *[9](#page-8-0)*, *[13–](#page-12-0)[18](#page-17-0)*, *[20,](#page-19-0) [21](#page-20-0)*, *[23,](#page-22-0) [24](#page-23-0)*, *[26](#page-25-0)*, *[28](#page-27-0)* .style *(*style-pronoun*)*, [25](#page-24-0) align, [2](#page-1-0) background, [3](#page-2-0) border, [5](#page-4-0) cascadess, [6](#page-5-0) display, [7](#page-6-0) display(), *[8](#page-7-0)* flex, [8](#page-7-0) flex(), *[2](#page-1-0)*, *[17](#page-16-0)* float, [13](#page-12-0) font, [14](#page-13-0) gap, [15](#page-14-0) height, [16](#page-15-0) item, [17](#page-16-0) item(), *[8](#page-7-0)* margin, [18](#page-17-0) overflow, [20](#page-19-0) padding, [20](#page-19-0) position, [22](#page-21-0) responsive, *[7](#page-6-0)*, *[9](#page-8-0)*, *[13](#page-12-0)*, *[15](#page-14-0)*, *[17–](#page-16-0)[19](#page-18-0)*, *[21](#page-20-0)*, [23](#page-22-0) shadow, [24](#page-23-0) style-pronoun, [25](#page-24-0) text, [26](#page-25-0) visible, [27](#page-26-0) width, [28](#page-27-0)